# 2010

Virtusa

Created by Kirja Nanthagopal

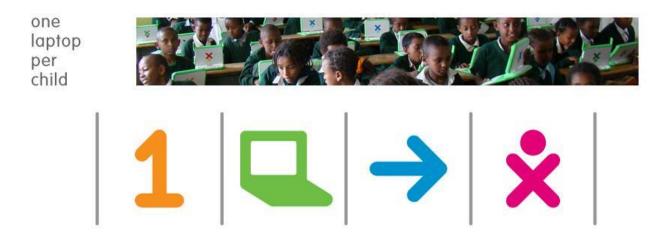

# [OLPC-ACTIVITY]

This is a summarize document of the OLPC activity tested by Kirja Nanthagopal, Nuwan Weerasinghe, Anuruddhika Chandrakeerthi, Niranjala Fernando, Nipuni Malvenna and Madushani Bogahawattage. We have covered most of the activities.

### Acknowledgements

We would like to thank Mr. Dhanushka Ranganath, Mr. Chamindra De Silva, Ms. Samanthi Kumarasinghe, Mr. Kapila Karunaratne, Ms. Karthika Karunanithy, Ms. Shanthi Karunaratna and Mr. Prasanna Gunawardana for their continuous guidance and support for this project. And also we thank to other team members. Without their valuable supervision all our efforts would have been short – sighted.

Special thanks go to the **Virtusa** for basically providing us with all the facilities for this project. Besides, a number of friends had always been around to support us morally specially our team members, and without their motivation producing this project would not have been possible. We would also thank our family members who rendered us their immense support throughout this project.

#### Introduction

The One Laptop per Child non-profit develops a low-cost laptop. The "XO Laptop" revolutionize to how we educate the world's children. Our mission is to provide educational opportunities for the world's poorest children by giving each child a rugged, low-cost, low-power, connected laptop and software tools and content designed for collaborative, joyful, self-empowered learning.

XO applications are called Activities. Activities include an application as well as sharing and collaboration capabilities, a built-in interface to the Journal, and other features such as the clipboard. The Journal Activity is pre-installed. Other Activities can be distributed as part of an Activity Pack.

Activities you have specified as favorites appear as a ring of icons around the XO icon in the center of the Home View. All the Activities you have installed are shown in the List mode of Home View.

Some Activities allow Sugar users to work and learn cooperatively. For example, Write allows several users to collaboratively create a document. Read allows several users to read the same document or a teacher to share a book with an entire classroom. Memorize allows a group of users to play a game together.

#### Sri-Lanka QA team

- 1. Anuruddhika Chandrakeerthi
- 2. Dhanushka Nuwan
- 3. Geetha Niranjala Fernando
- 4. Johan Sahabandu
- 5. Kirja Nanthagopal
- 6. Madushani Bogahawattage
- 7. Nipuni Malvenna
- 8. Nuwan Weerasinghe
- 9. Ruwan Fernando
- 10. Sandun Mohottige

### **Table of Contents**

| Acknowledgements                                | 2 |
|-------------------------------------------------|---|
| ntroduction                                     |   |
| Purpose                                         |   |
|                                                 |   |
| Activities available Builds (Tested Activities) |   |
| Activities Details (Tested Activities)          | € |
| Activity Defect Details                         | 8 |

### **Purpose**

The XO laptop runs in the Linux, a free and open-source operating system. This laptop has many activities. This is useful for the children, because they can get own idea about the computers. Children have the different mindset. Nowadays children would like get to know about the computer. So it is improve their knowledge, activity and creations.

They can write, do the painting, draw image, listen the particular object sound, make the music, can ask the question for the computer and play the games. Most of the activities are helpful the children. Some activities are related to each other.

Early build doesn't have some activities, new build have some new activity. In the new build they change the activity window also. (E.g.:- Speak activity).

#### **Activities available Builds (Tested Activities)**

| ACTIVITIES    | X   | 0 1.0 | XO 1.5 |
|---------------|-----|-------|--------|
| Build         | 13  | B5    | 116    |
| Social Cal    | No  | Yes   | Yes    |
| Measure       | Yes | Yes   | Yes    |
| Tam Tam jam   | Yes | Yes   | Yes    |
| Write         | Yes | Yes   | Yes    |
| Finance       | No  | No    | Yes    |
| Record        | Yes | Yes   | Yes    |
| Read          | Yes | Yes   | Yes    |
| Paint         | Yes | Yes   | Yes    |
| Speak         | Yes | Yes   | Yes    |
| Physics       | No  | No    | Yes    |
| Memorize      | Yes | Yes   | Yes    |
| Colors        | No  | No    | Yes    |
| Typing Turtle | No  | No    | Yes    |
| Etoys         | Yes | Yes   | Yes    |
| Words         | No  | No    | Yes    |
| Browse        | Yes | Yes   | Yes    |
| Calculate     | Yes | Yes   | Yes    |
| Scratch       | Yes | Yes   | Yes    |
| Stop Watch    | No  | No    | Yes    |

## **Activities Details (Tested Activities)**

| NO | Activity    | Image      | Declaration                                                                                                    |  |  |  |  |  |
|----|-------------|------------|----------------------------------------------------------------------------------------------------|--|--|--|--|--|
| 1  | Read        | Ф          | <ul> <li>The laptop to act as a book reader.</li> <li>Brows the URL download some PDF book &amp; open it.</li> <li>Share a book with neighborhood</li> </ul>                                                                                                    |  |  |  |  |  |
| 2  | Record      | <b>o</b>   | <ul> <li>Capture still images, video, and/or audio</li> <li>An interface for sharing pictures among multi XOs during a picture-taking session is a hallmark of the Record activity.</li> <li>Record starts up in photo mode; you can switch to video or audio using the tabs at the top of the screen.</li> </ul> |  |  |  |  |  |
| 3  | Paint       | B          | The Draw activity will provide a canvas for an individual or<br>a group of children to express themselves creatively<br>through drawing.                                                                                                    |  |  |  |  |  |
| 4  | Speak       | 90         | <ul> <li>Whatever we type in the screen we can hear the voice and we can adjust the private or Neighborhood.</li> <li>Use the toolbars at the top to change the voice's accent, rate and pitch or the shape of the eyes and mouth.</li> </ul>                                                                     |  |  |  |  |  |
| 5  | Calculate   |            | <ul> <li>Can Apply algebra, Trigonometric, Boolean functions.</li> <li>Can plot graphs.</li> </ul>                                                                                                    |  |  |  |  |  |
| 6  | Browser     | <b>(4)</b> | <ul> <li>Display web pages.</li> <li>Display several image file formats like PNG &amp; SVG.</li> <li>Access local files &amp; remote files using HTTP/Https/FTP protocols.</li> </ul>                                                                                                    |  |  |  |  |  |
| 7  | Scratch     | <b>6</b>   | <ul> <li>This is a Programming language.</li> <li>Use to create simple programs &amp; games.</li> <li>Can download additional Costumes, Backgrounds &amp; Sounds.</li> </ul>                                                                                                    |  |  |  |  |  |
| 8  | Tam Tam jam |            | <ul> <li>Sounds are played by striking individual keys on the keyboard.</li> <li>One chooses amongst dozens of different sounds that can be played polyphonically.</li> <li>There is a small "beat box" to generate rhythms and a simple sequencer to record short snippets of keyboard playing.</li> </ul>       |  |  |  |  |  |
| 9  | Write       |            | The Write activity serves as the basic text editing application on the laptops                                                                                                    |  |  |  |  |  |
| 10 | Measure     | ₩          | It's a tool on the XO that allows kids to indulge in "learning by doing".                                                                                                    |  |  |  |  |  |

| 11 | Memorize      |    |                        | 's a game that finding matching pairs.<br>llows you to create new games yourself.                                                                                                    |
|----|---------------|----|------------------------|----------------------------------------------------------------------------------------------------|
| 12 | Social Calc   |    | Su<br>Gi<br>Te<br>• Th | JavaScript-based spreadsheet being developed as a ugar activity by Dan Bricklin, Luke Closs, Manusheel upta and K.S. Preeti for the XO, with help from Social ext among many others. The first version of SocialCalc has been released. The ke Excel sheet works. |
| 13 | Finance       |    | • M                    | laintain accounts.                                                                                                    |
| 14 | Physics       | ل  | ca<br>sh<br>gr         | nysics is a physical world simulator and playground you an add squares, circles, triangles, or draw your own napes, and see them come to life with forces (think ravity, Newton!), friction (scrape), and inertia (ah, slow own!).                                |
| 15 | Color         | ×  |                        | sing color activity can draw arts and its give nice resentation, how we drawing.                                                                                                    |
| 16 | Typing Turtle | T⇔ |                        | rping lesson & practices. Users can edit the lessons and so create the new lessons.                                                                                                    |
| 17 | Words         |    |                        | hatever type in English, translate to other language and ronouns.                                                                                                    |
| 18 | Stop watch    | X  | • Pr                   | rovides multiple stopwatches to time events with.                                                                                                    |
| 19 | Etoys         | 公  | ol                     | coys is a child-friendly computer environment and oject-oriented prototype-based programming language or use in education.                                                                                                    |

## **Activity Defect Details**

When we check the activities, we found some defect. The table shows the defect detail what we posted in the sugar lab & OLPC.

| Ticket<br># | Summay                                                                                                    | Raised By   | Compone<br>nt | Severity | Version         | Date<br>Opened |
|-------------|----------------------------------------------------------------------------------------------------|-------------|---------------|----------|-----------------|----------------|
| 1865        | OLPC-Calculate Activity –<br>Unexpected error<br>message displayed as<br>follows "Error at ": math<br>domain error"                                | Niranjala   | Calculate     | Minor    | XO1.5,<br>XO1.0 | 25/03/2010     |
| 1870        | OLPC-Calculate Activity –<br>Unexpected error<br>message displayed as<br>follows<br>"Error at 8: Parse error"<br>and "Error at 7: Parse<br>error". | Niranjala   | Calculate     | Minor    | XO1.5,<br>XO1.0 | 26/03/2010     |
| 1903        | OLPC-Calculate Activity –<br>Cannot enter negative<br>values to the entry box.                                                                     | Niranjala   | Calculate     | Minor    | XO1.5,<br>XO1.0 | 4/6/2010       |
| 1909        | OLPC-Calculate Activity –<br>Help button of Square<br>and Inverse option is not<br>working properly.                                               | Niranjala   | Calculate     | Minor    | XO1.5,<br>XO1.0 | 4/7/2010       |
| 1910        | OLPC-Calculate Activity –<br>Inverse value of zero is<br>getting unexpected error<br>message.                                                      | Niranjala   | Calculate     | Minor    | XO1.5,<br>XO1.0 | 4/7/2010       |
| 1937        | OLPC-Calculate Activity –<br>Unwanted star sign<br>(multiplication sign) is<br>appearing when clicks on<br>Inverse option.                         | Niranjala   | Calculate     | Low      | XO1.5,<br>XO1.0 | 4/12/2010      |
| 1895        | OLPC-SocialCalc Activity -<br>Sub tabs and menus are<br>overwritten by main<br>tabs.                                                               | Anuruddhika | SocialCalc    | Minor    | XO1.5           | 2/4/2010       |
| 1871        | OLPC-Colors Activity –<br>Paint tab 'Center image'<br>button is not working                                                                        | Madushani   | Colors        | Minor    | XO1.5           | 26/03/2010     |
| 1894        | OLPC-Colors Activity –<br>when we minimize and<br>maximize the screen, tab<br>names are not displayed                                              | Madushani   | Colors        | Minor    | XO1.5           | 5/4/2010       |

| 1904 | OLPC-Measure Activity –<br>Activity get stuck after<br>recording                                                     | Ruwan                  | Measure | Major | XO1.5              | 7/4/2010   |
|------|----------------------------------------------------------------------------------------------------|------------------------|---------|-------|--------------------|------------|
| 1905 | OLPC-Measure Activity –<br>Actual time duration is<br>differ from the<br>mentioned time duration<br>in dropdown list | Ruwan                  | Measure | Minor | XO1.5              | 7/4/2010   |
| 1911 | OLPC-Measure activity-<br>Recording duration is not<br>accurate                                                      | Ruwan                  | Measure | Major | XO1(b5)            | 7/4/2010   |
| 1902 | OLPC- Paint Activity – Under tools tab, pencil size functionality is not working.                                    | Kirja                  | Paint   | Minor | XO1.5              | 5/4/2010   |
| 1896 | OLPC- Record Activity – Picture area getting blurred after few seconds in OS13                                       | Anuruddhika            | Record  | Major | XO1(13)            | 5/4/2010   |
| 1906 | OLPC-Record Activity – In<br>Record, Recorded audio<br>output is not working as<br>expected                          | Sandun &<br>Anurudhika | Record  | Major | XO1.5,<br>XO1.0    | 7/4/2010   |
| 1945 | OLPC-Record Activity – Cannot continue the replay, when user tries to drag the time bar.                             | Sandun                 | Record  | Minor | XO1.5              | 15/04/2010 |
| 1923 | OLPC-Tam Tam jam Activity – Cannot assign the keys to loops in OS802B5                                               | Nipuni                 | TAm Tam | Minor | XO1.0 -<br>OS802B5 | 9/4/2010   |
| 1875 | OLPC-Write Activity – Unexpected" behavior of "Hershey- Gothic font styles                                           | Nipuni                 | Write   | Minor | XO1.5,<br>XO1.0    | 30/03/2010 |
| 1888 | OLPC-Write Activity – Validation needed when user tries to duplicate a file name                                     | Nipuni                 | Write   | Minor | XO1.5,<br>XO1.0    | 1/4/2010   |
| 1893 | OLPC-Write Activity –<br>Cannot open write<br>activity in OS802B5                                                    | Nipuni                 | Write   | Minor | XO1(OS80<br>2B5)   | 2/4/2010   |